# **PASOS A SEGUIR PARA EL CANJE DE VOUCHERS DE PAGO POR BOLETA ELECTRONICA PARA PARTICULARES**

1.- HACIENDO USO DEL NAVEGADOR DE GOOGLE CHROME DIGITE "UNSAPAY", TAL COMO APARECE EN LA CAPTURA Y HAGA CLICK EN LA PRIMERA OSURRENCIA.

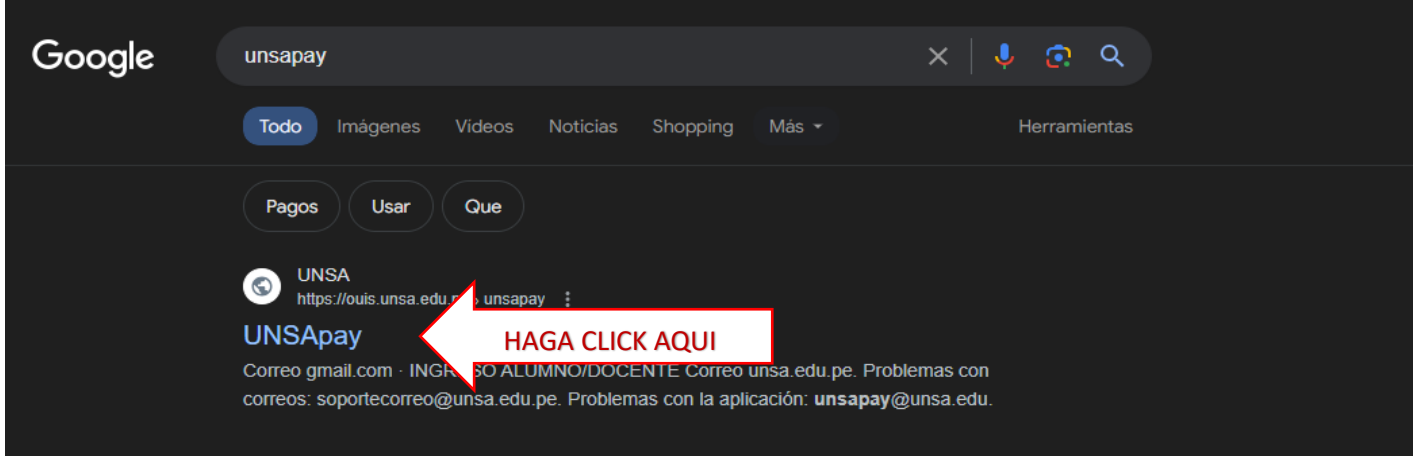

## 2.- SE DIRECCIONARA A LA SIGUIENTE VENTANA, INGRESAR COMO PARTICULAR.

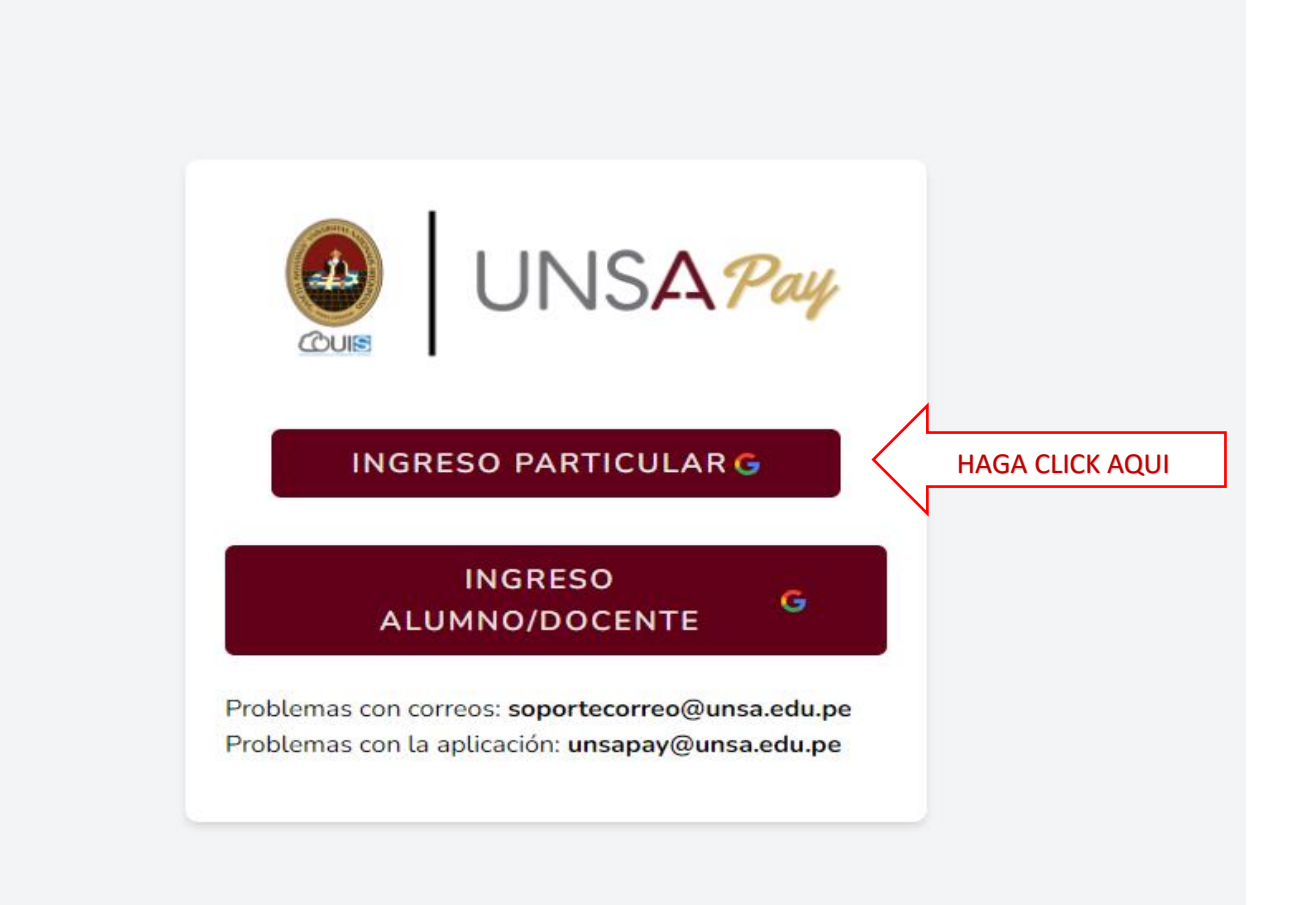

# 3.- INGRESE SU CORREO Y CONTRASEÑA. (DEBE DE SER UN CORREO DE **GMAIL**).

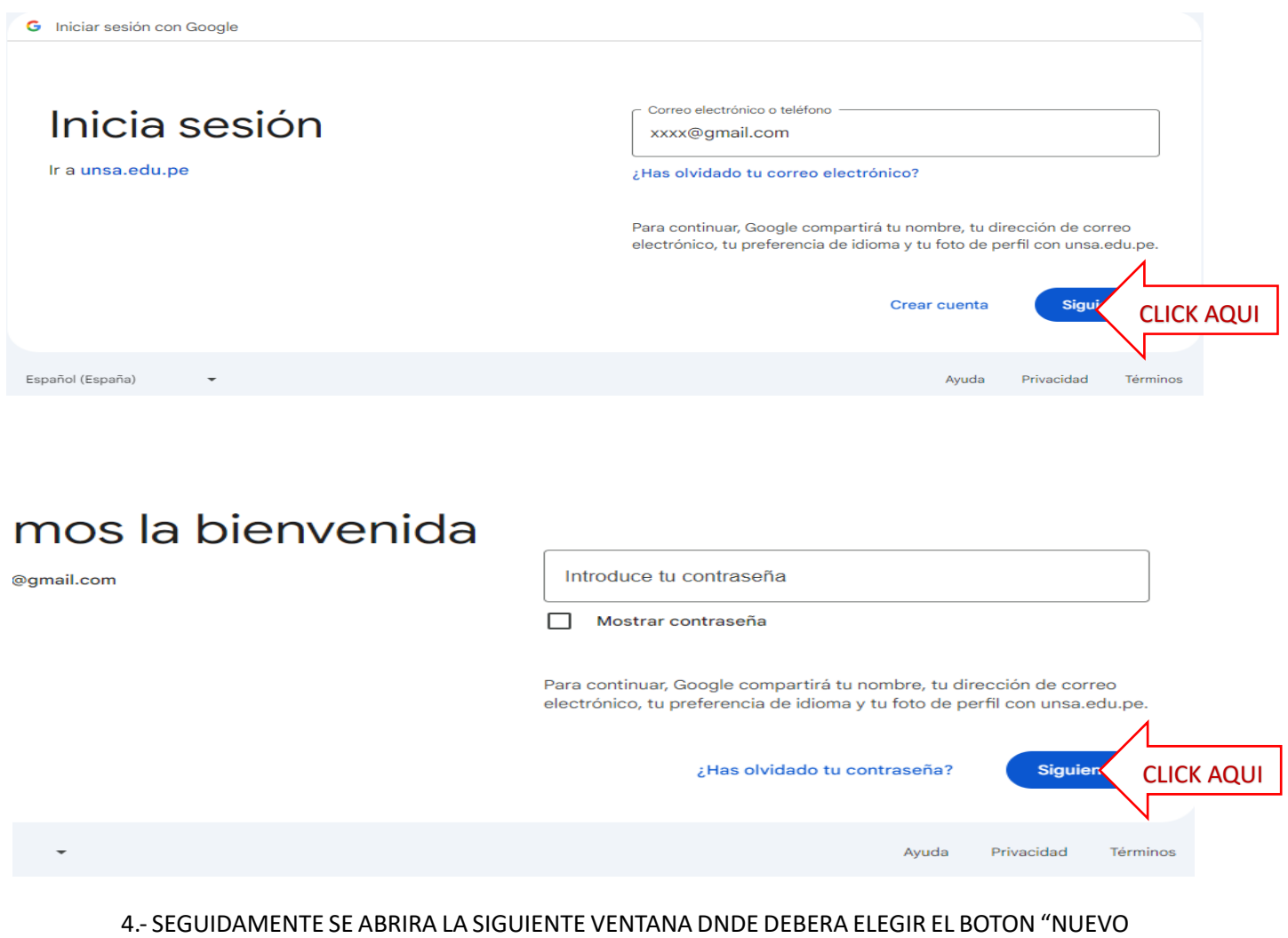

TICKET"

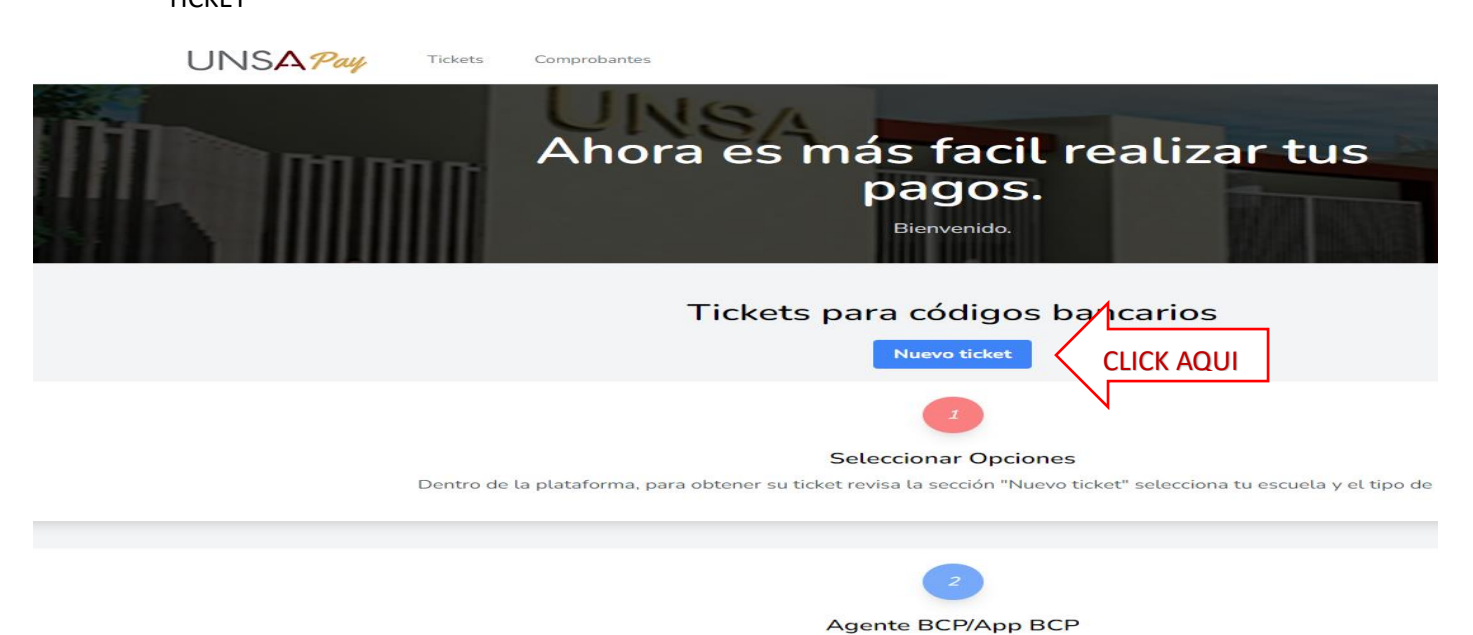

Dirígete al agente bcp más cercano o ingresa a la App del BCP, luego indica o busca, el nombre de la cuenta: "UNSA Y

- 5.- SEGUIDAMENTE DEBERA DE INDICAR:
- Tipo de Usuario: Particular
- Concepto: DERECHOS INSCRIPCION RESIDENTADO MEDICO
- INGRESAR DNI, click en cualquier parte y el sistema devolverá sus nombres y apellidos
- Click en el botón GENERAR CODIGO

### Nuevo ticket

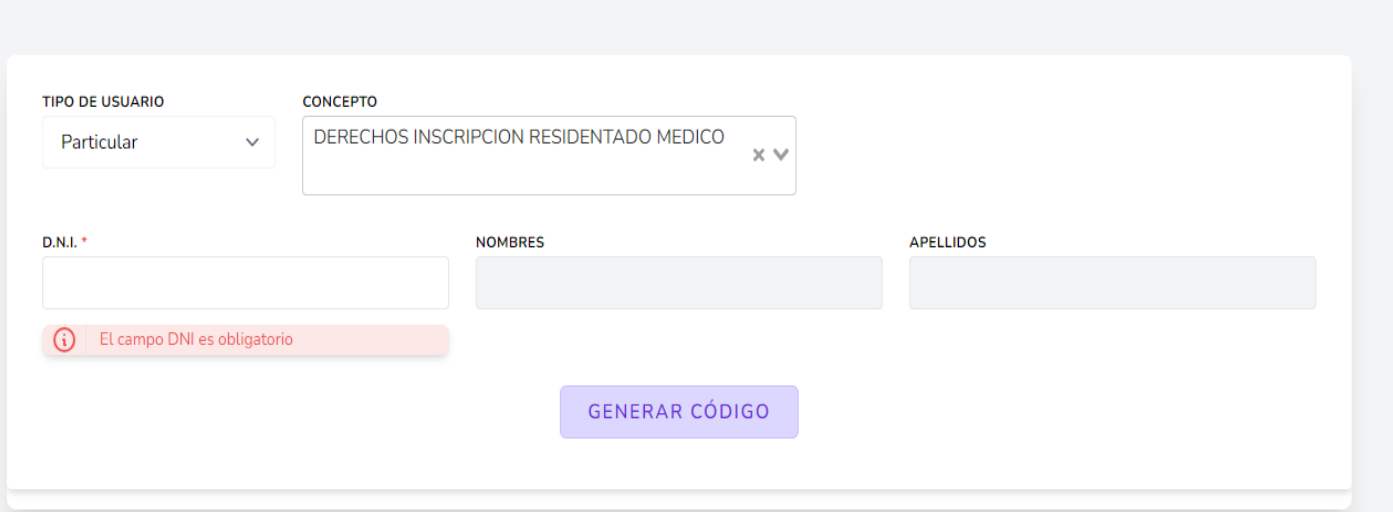

# 6.- ACEPTAR LA GENERACION DEL RESPECTIVO CODIGO

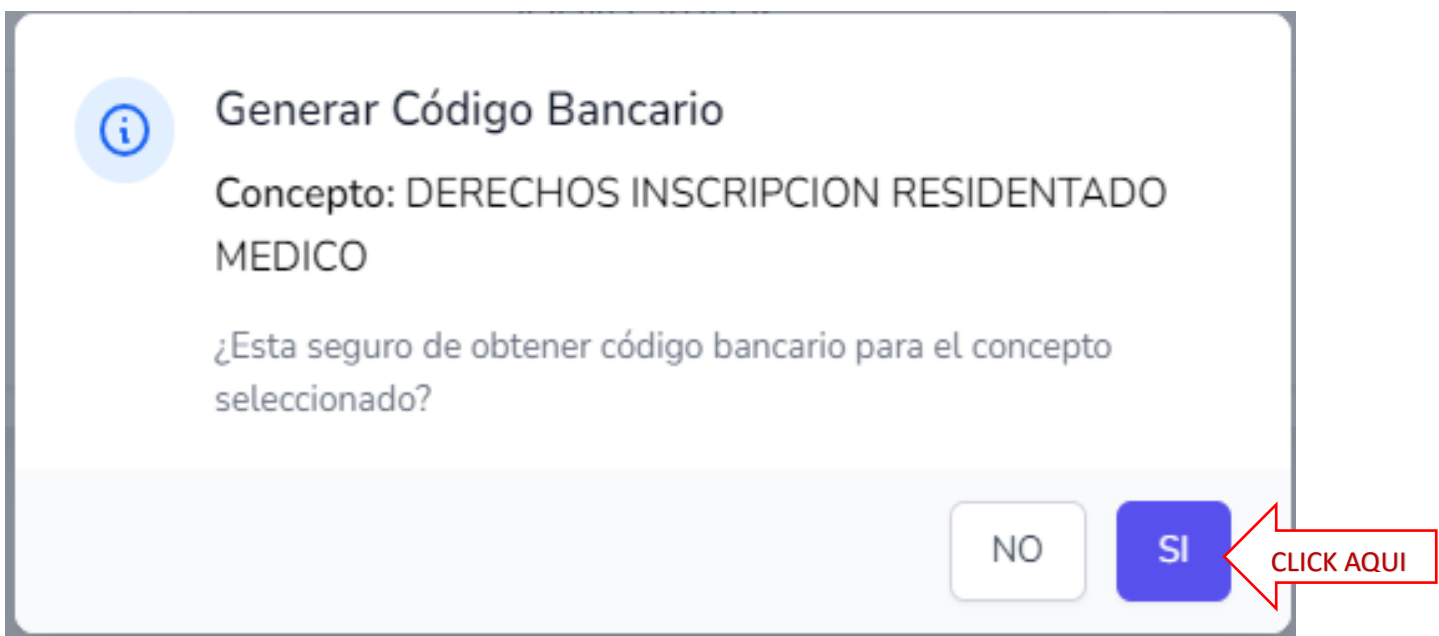

#### 7.- SE DESCARGARA EL CODIGO GENERADO PARA EFECTUAR EL RESPECTIVO PAGO

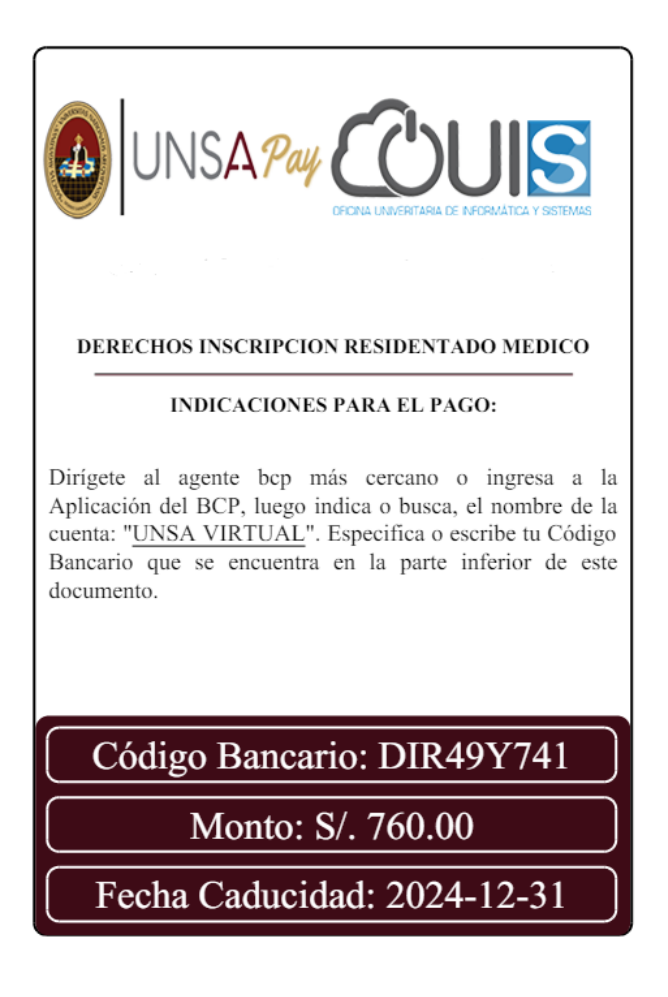

#### **OBSERVACIONES**

Como titular del pago aparecerá sus nombres y apellidos según información académica o RENIEC en caso fuera particular.

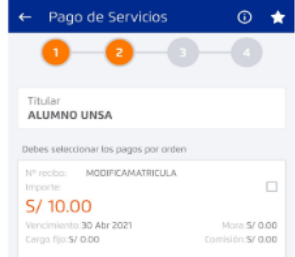

Para obtener su comprobante debe ingresar nuevamente a UNSApay después de 2 horas de haber realizado el pago, en la sección Tickets se mostrará un botón para la descarga de la boleta respectiva.

El Código Bancario, únicamente estará activo hasta la fecha de caducidad informada en el pdf.

TENGA EN CUENTA QUE DEBE ABONAR EL MONTO INDICADO EN LA CUENTA DE **UNSA VIRTUAL,** COMO LO INDICA EN LAS INSTRUCCIONES DE PAGO Y ASI REALIZAR SU PAGO CORRECTAMENTE; PUEDE REALIZARLO EN CUALQUIER AGENTE DEL BANCO DE CREDITO, Y POR SU APLICATIVO MOVIL PARA REALIZAR LA TRANSFERENCIA RESPECTIVA.

UNA VEZ REALIZADO EL RESPECTIVO PAGO, NO SE REQUIERE CANJE DE VOUCHER ALGUNO, SE GENERA EL COMPROBANTE DE PAGO QUE ESTARA DISPONIBLE PARA SU DESCARGA EN EL APARTADO DE TICKETS.

**PARA LOS PAGOS EN FORMA PRESENCIAL Y EN EFECTIVO, PUEDE REALIZARLOS EN CUALQUIERA DE NUESTRAS CAJAS DESENTRALIZADAS, UBICADAS EN LAS AREAS DE SOCIALES, INGENIERIAS, BIOMEDICAS Y ADM. CENTRAL, EN EL SIGUIENTE HORARIO:**

- **8.30am A 1.00pm Atención presencial**
- **1.00pm A 1.30pm (Refrigerio)**
- **1.30PM a 3.00pm Atención presencial**